## **Outpatient Appointments and Appointment History Pre-2005 D18A**

**Introduction:** Clinical Workstation allows authorised users to view a patient's outpatient appointments both pre and post 2005.

1. Select a patient then click on Outpatient Appts node within the Tree Pane**.**

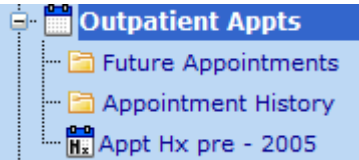

2. Below the **Outpatient Appts** node sub nodes are available to select that will show **Future Appointments**, **Appointment History** (post 2005) and **Appointment History pre-2005(Appt HX pre - 2005)**. Selecting any of these sub nodes will display the appropriate appointment information in the Results Pane.

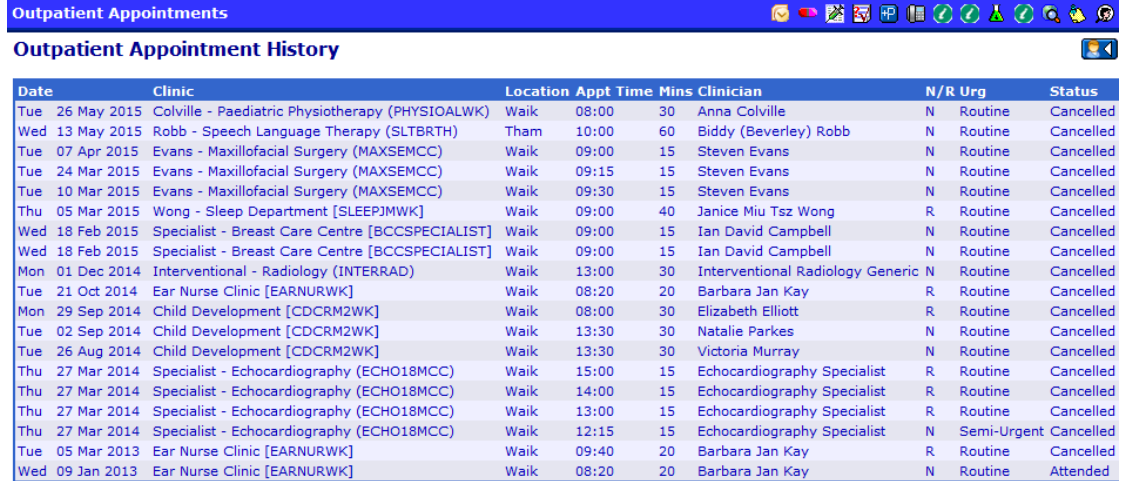

3. Click on any of the listed appointments to display further information about the selected appointment.

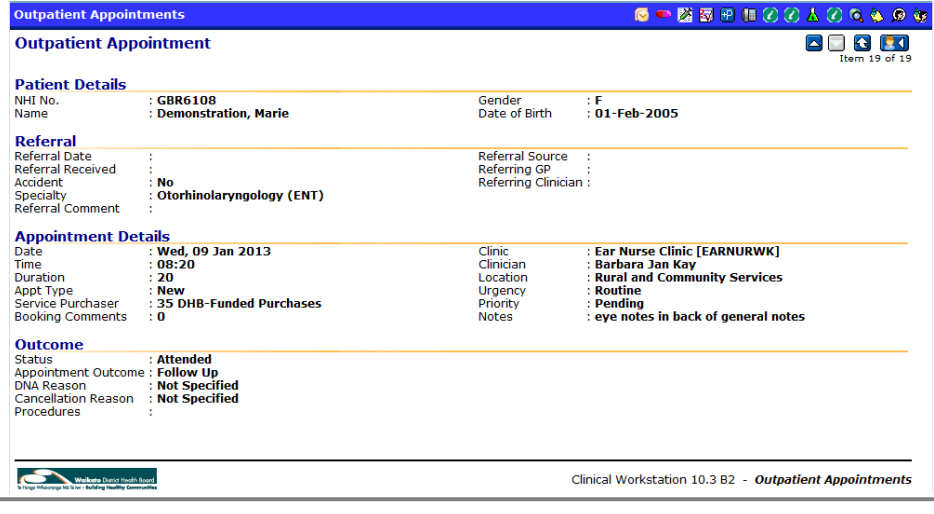